### **TODO LISTS WIREFRAMES V1.0** Home Panorama

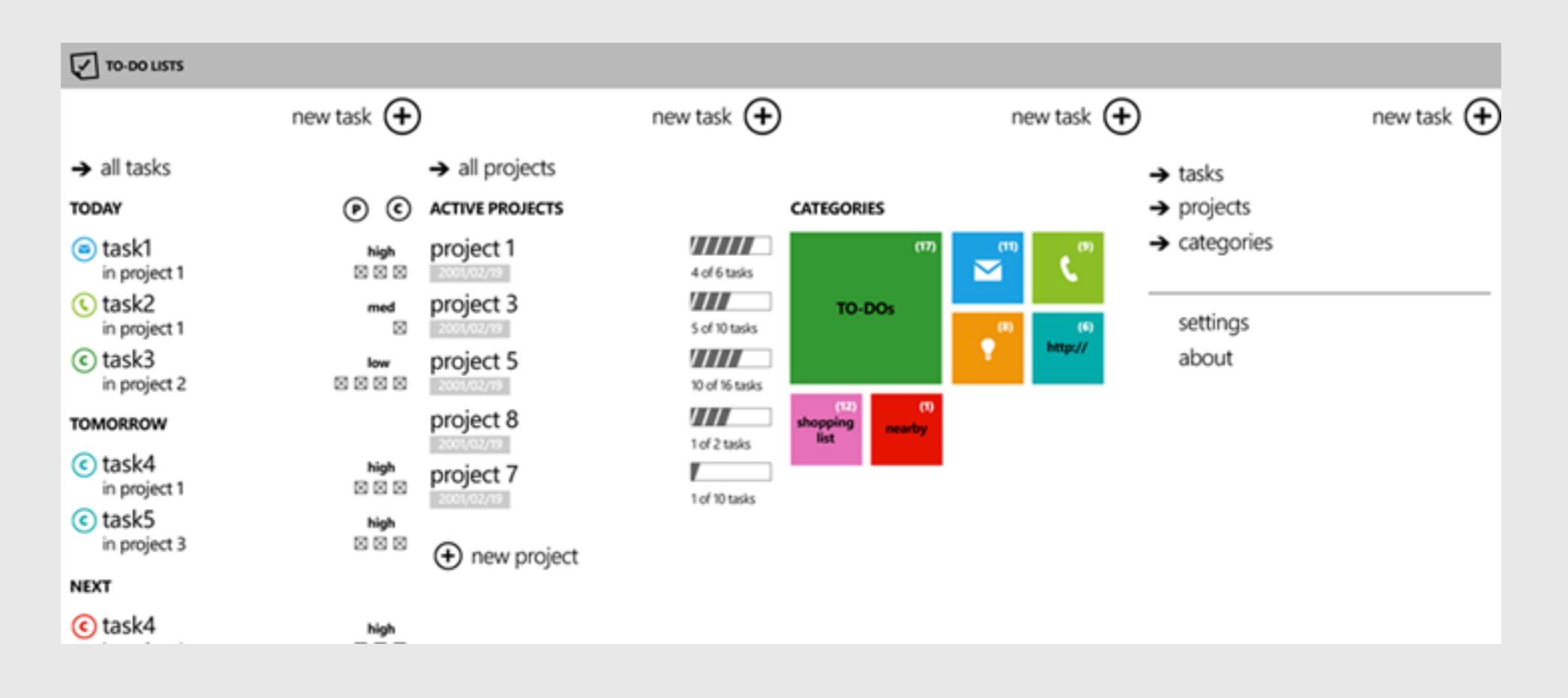

| <b>TO-DO LISTS</b>                    |                | <b>TO-DO LISTS</b>                      |             |
|---------------------------------------|----------------|-----------------------------------------|-------------|
|                                       | new task $(+)$ |                                         | new task (+ |
| $\rightarrow$ all tasks               |                | $\rightarrow$ all tasks                 |             |
| <b>TODAY</b>                          | ⊙<br>๏         | <b>TODAY</b>                            | ⊚ @         |
| project 1<br>@ task1                  | high<br>因因因    | C task1<br>in project 1                 | high<br>因因因 |
| ⊙ task2<br>project 2                  | med<br>x       | <b>C</b> task2<br>in project 1<br>task3 | med<br>w    |
| C task3                               | low<br>2232    | in project 2                            | low<br>8888 |
| <b>TOMORROW</b>                       |                | <b>TOMORROW</b>                         |             |
| project 1<br>C task4                  | high           | <b>IG</b> task4<br>in project 1         | high<br>図図図 |
| project 3<br>C task5                  | 因因因<br>high    | task5<br>in project 3                   | high<br>冈冈冈 |
| <b>NEXT</b>                           | 因因因            | <b>NEXT</b>                             |             |
| project 3<br>$\bigcap$ tack $\Lambda$ | <b>Mark</b>    | <b>IC</b> task4                         | high        |

grouped by project grouped by category

### **TODO LISTS WIREFRAMES V1.0** Tasks Screens

**NEW TASK** new task app bar: save cancel Task name Category  $\blacksquare$  To-Dos Project none  $\vee$  Due 2011/02/16 12:00 more details  $\circledcirc$  $\cdots$ 

### $+$ Priority: medium Occurs once Advanced Link add photo add voice add location memo  $\circledast$  $\cdots$

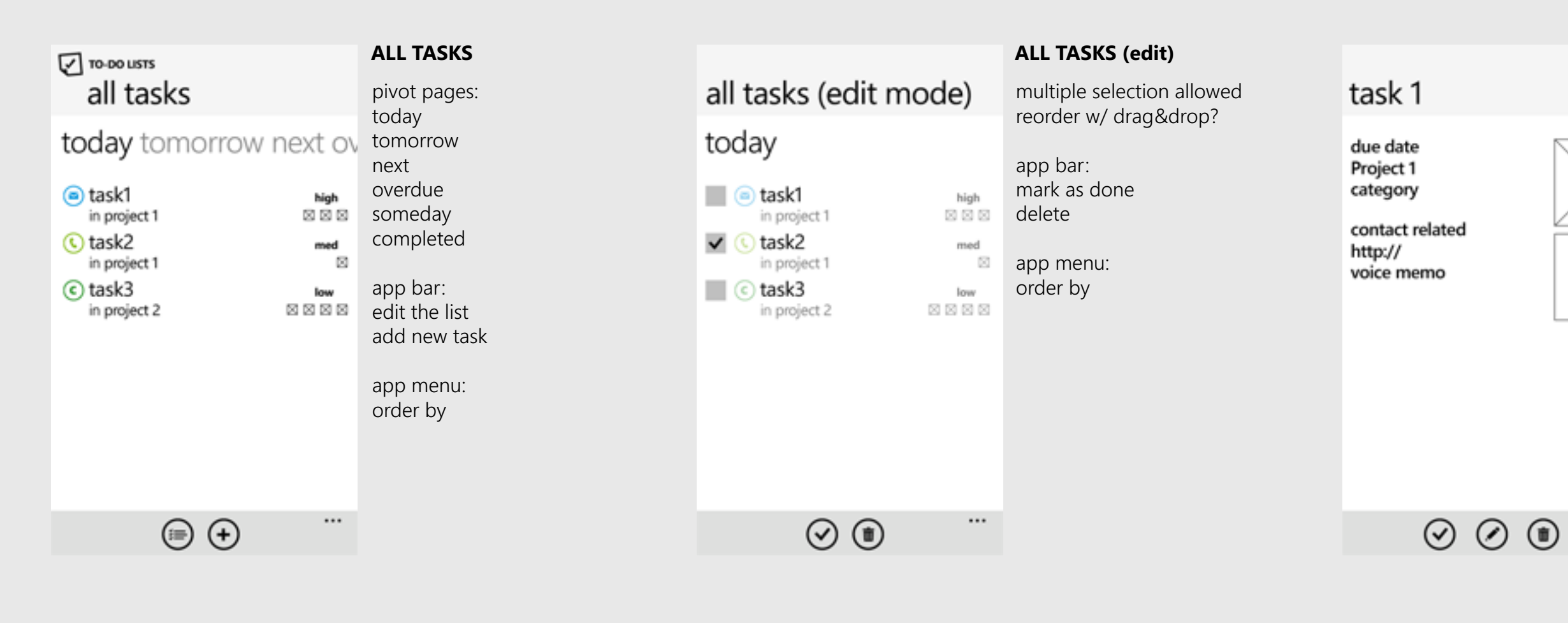

#### **NEW TASK - more details**

app bar: save cancel

#### **TASK MANAGER**

multiple selection allowed

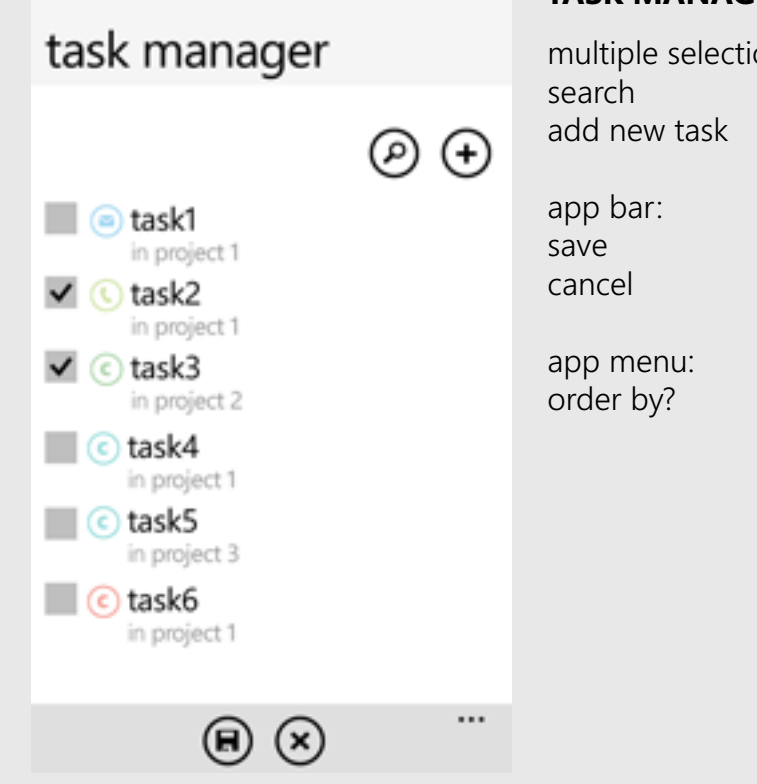

#### **TASK DETAILS**

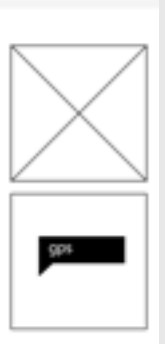

 $\cdots$ 

app bar: mark as done edit delete

app menu: pin to start?

### **TODO LISTS WIREFRAMES V1.0** Project Screens

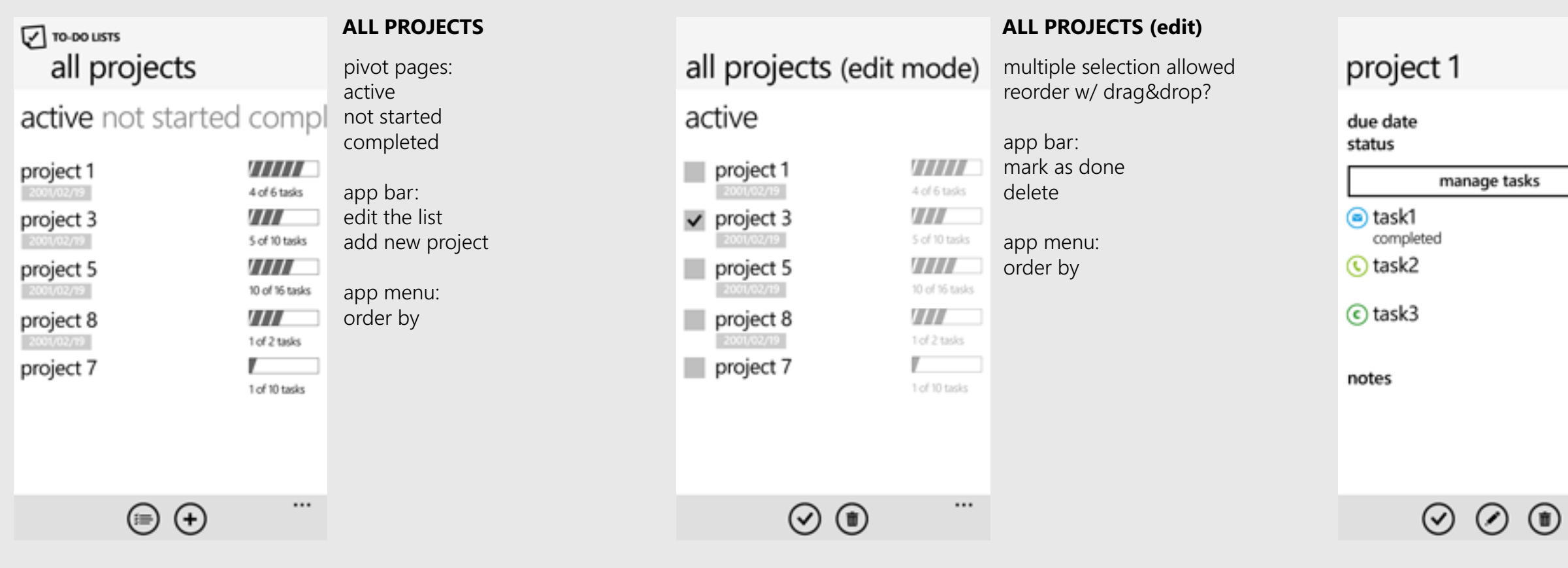

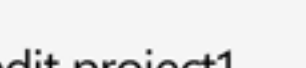

#### **NEW PROJECT**

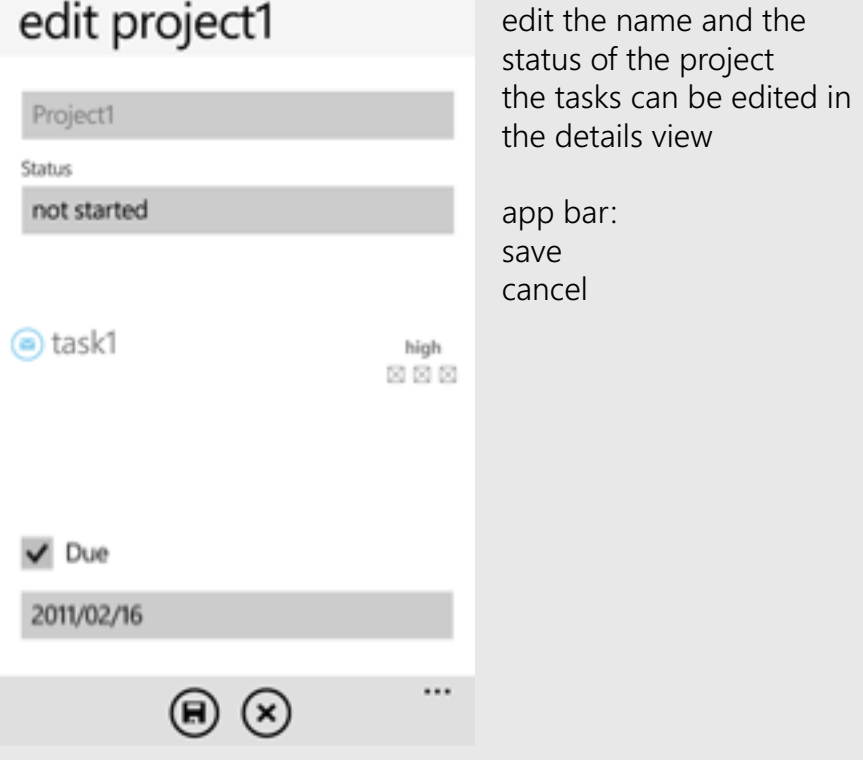

add existing or new tasks in the project

app bar: save cancel

#### **EDIT PROJECT**

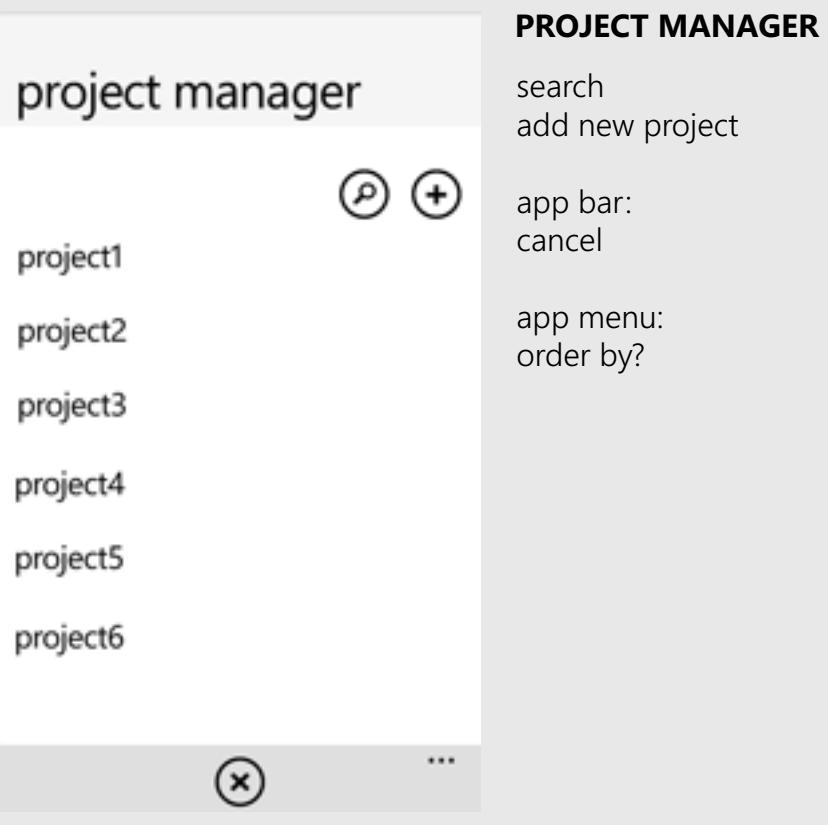

### **PROJECT DETAILS**

manage tasks = add existing or new tasks in the project

high **E É** E med 図 low 3333

 $\cdots$ 

app bar: mark as done edit delete

app menu: order tasks by pin to start? share via email

### new project

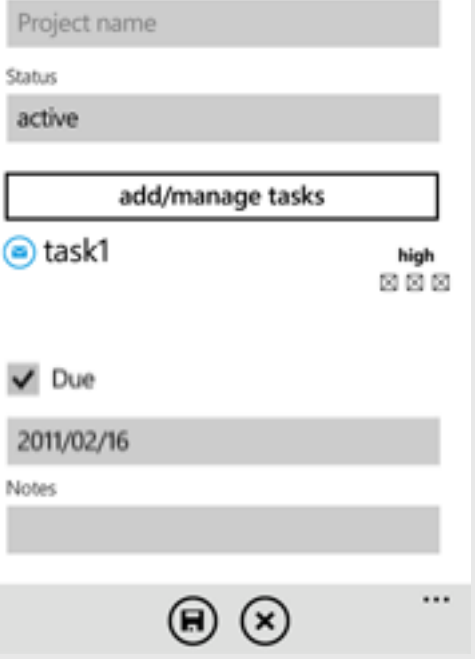

## **TODO LISTS WIREFRAMES V1.0** Category Screens

#### **EDIT CATEGORY**

edit the color and the icon of the category the tasks can be edited in the details view

app bar: save cancel

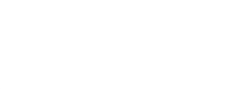

 $\cdots$ 

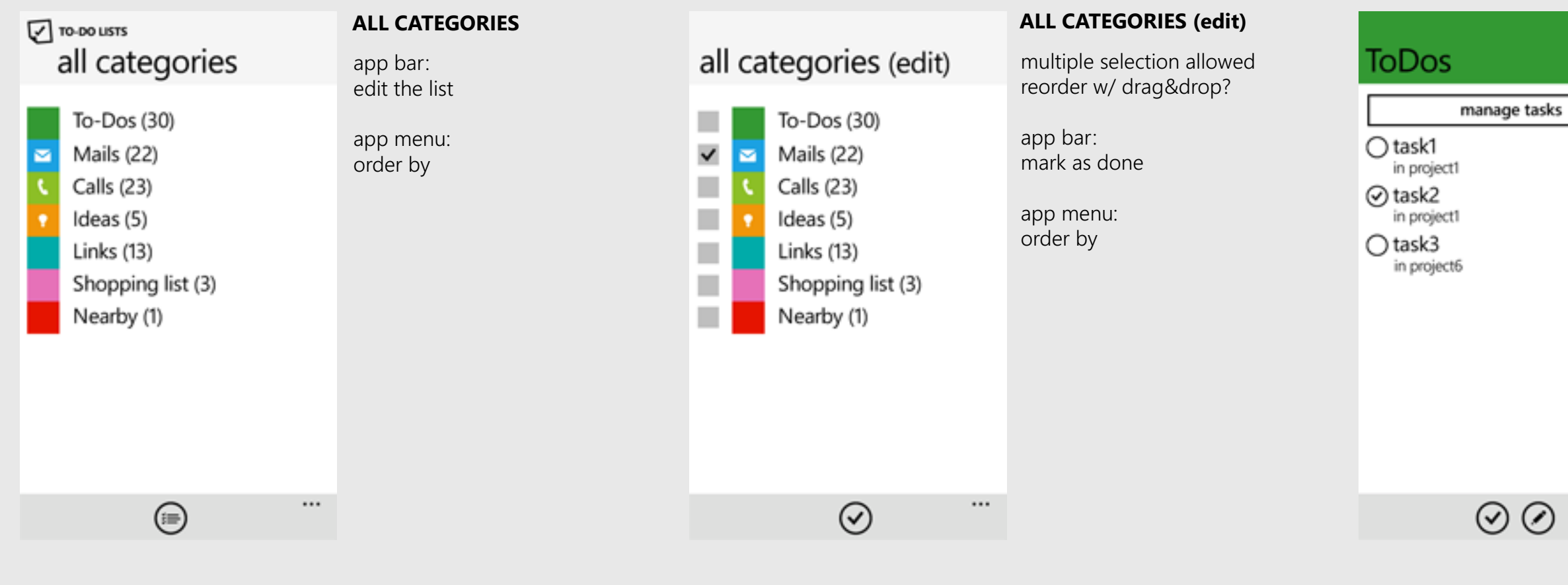

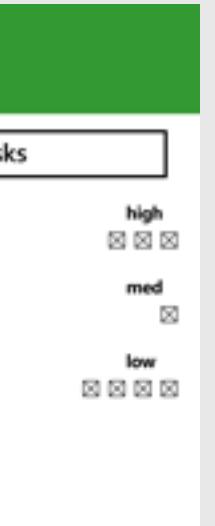

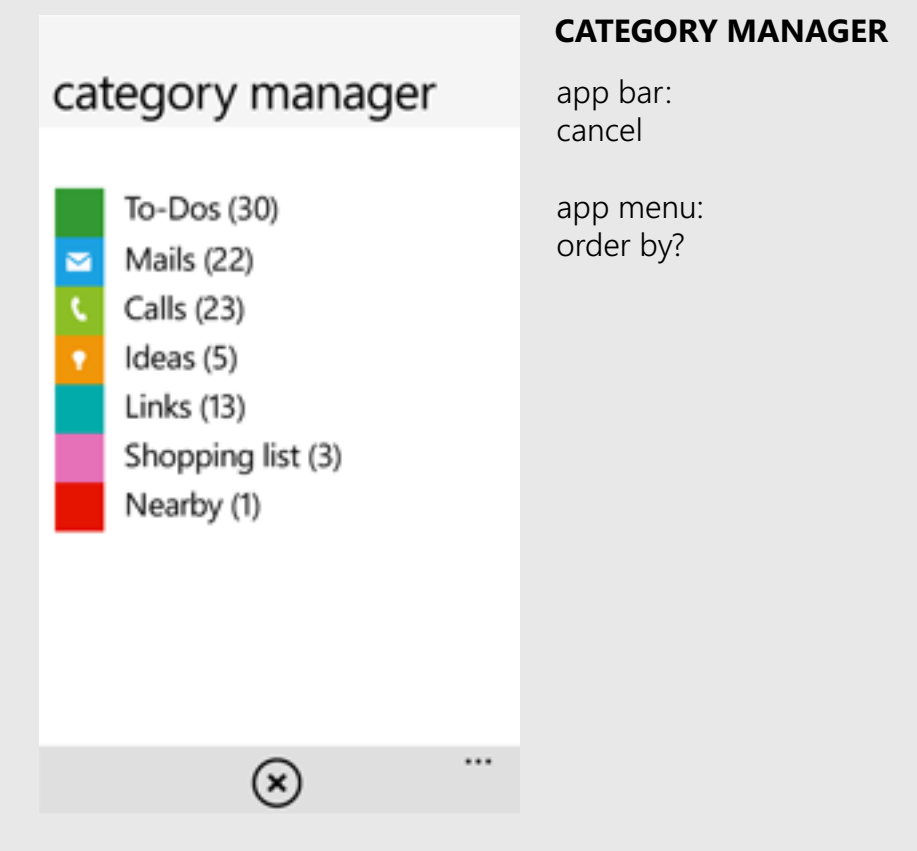

#### **CATEGORY DETAILS**

manage tasks = add existing or new tasks in the project

app bar: mark as done edit delete

app menu: order tasks by pin to start? share via email

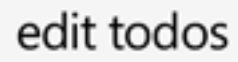

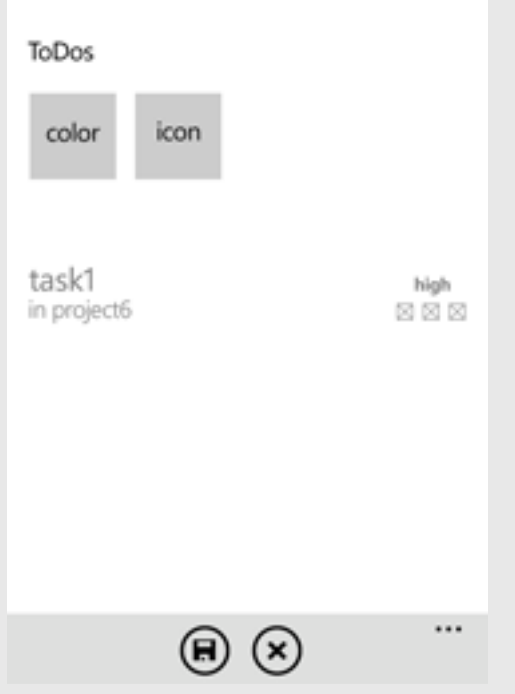

### **TODO LISTS WIREFRAMES V1.0** New Task

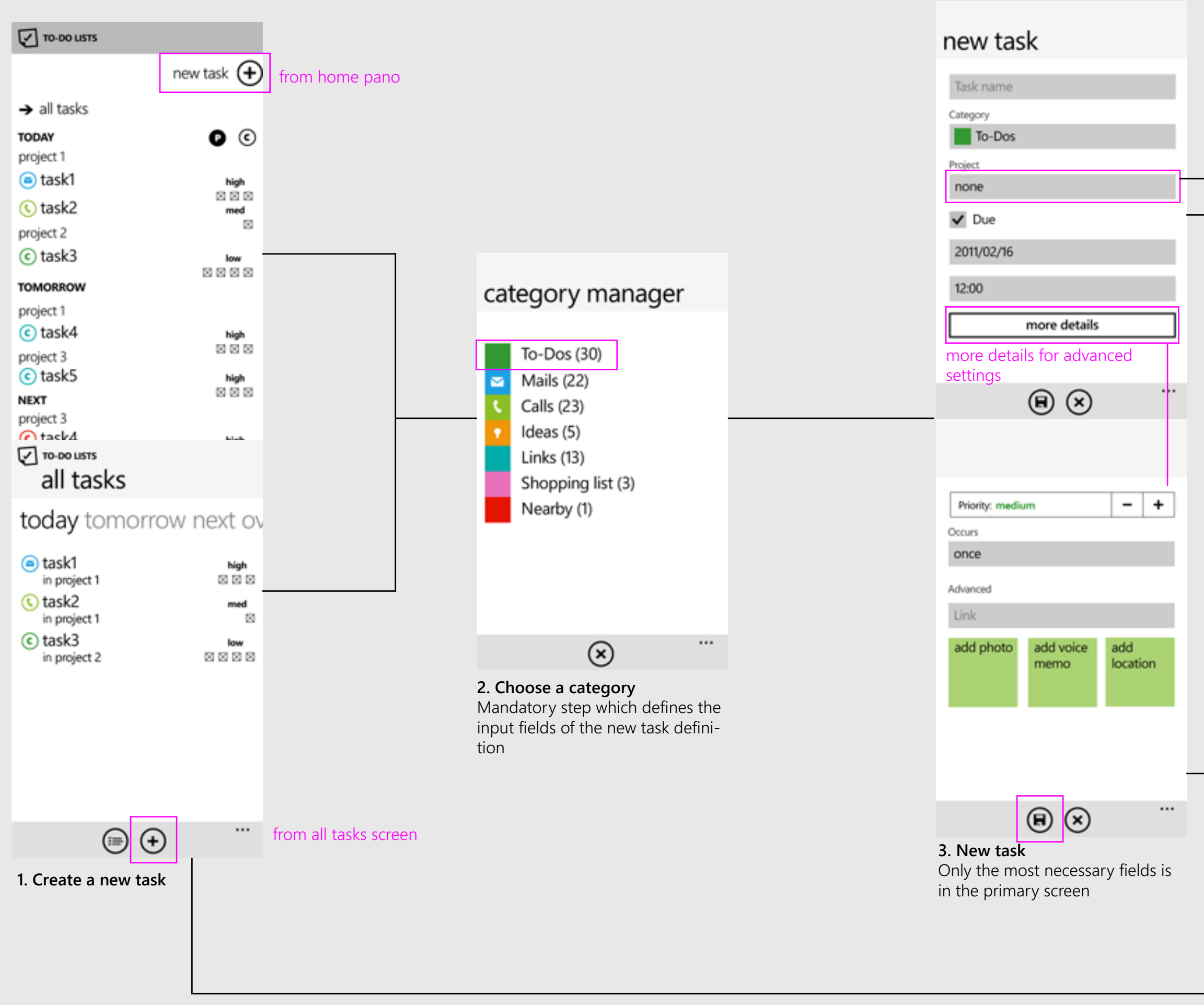

**4. Choose existing or create new project**

#### **5. Ends where it started** The focus is on the newly created task anywhere on the list

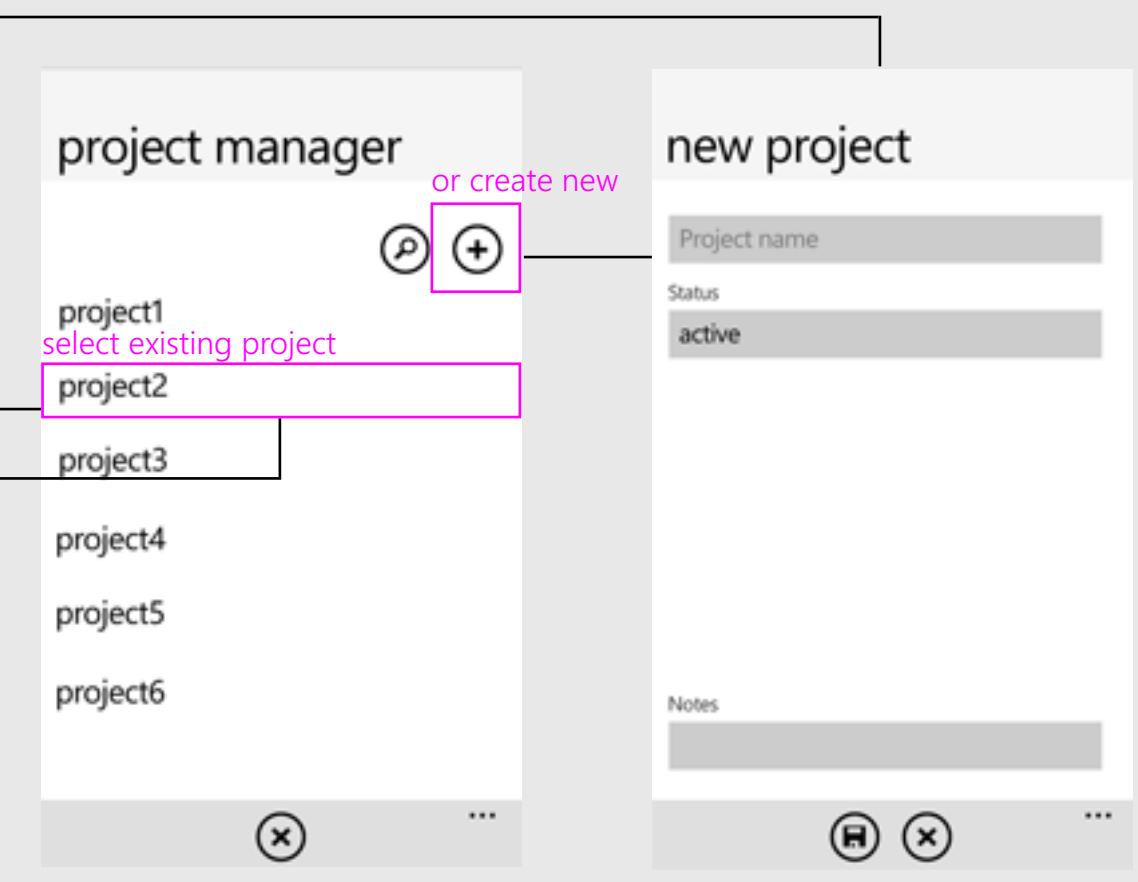

## **TODO LISTS WIREFRAMES V1.0** Mark as Done/Edit/Delete Task

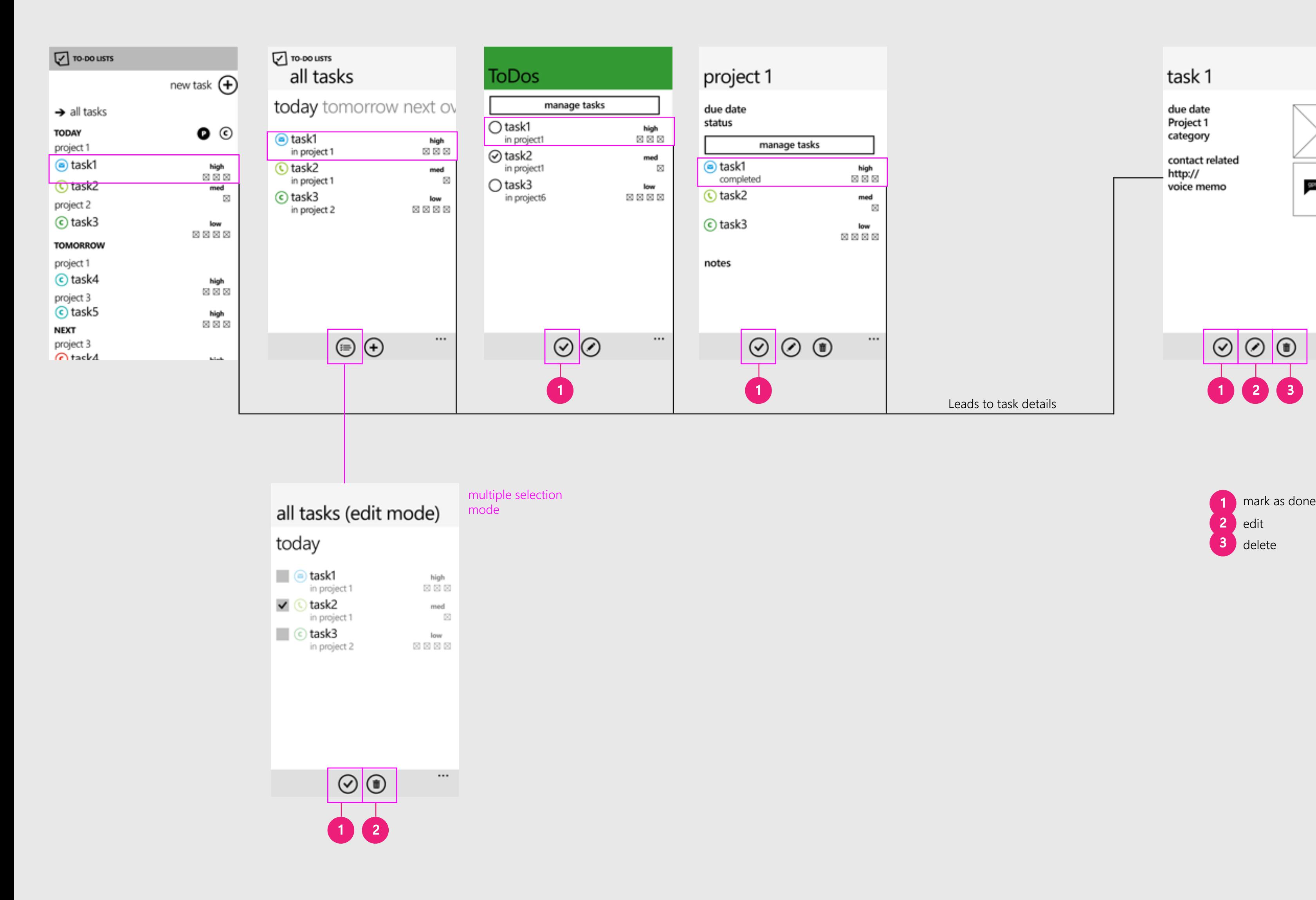

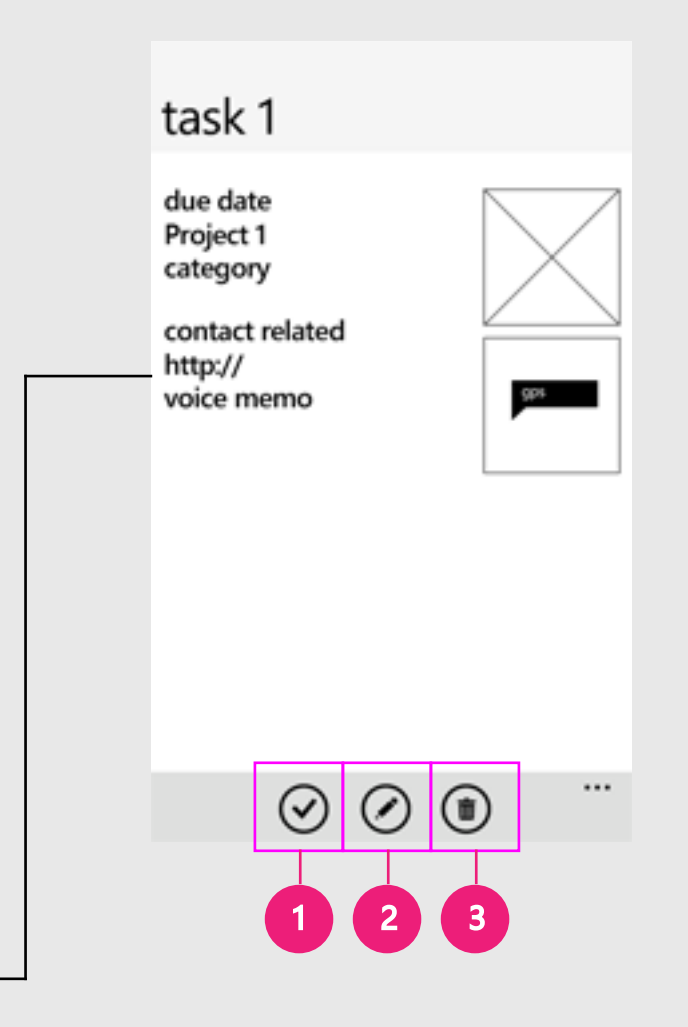

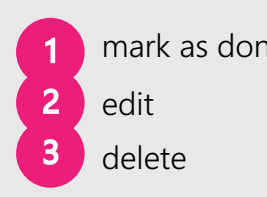

Leads to task details

### **TODO LISTS WIREFRAMES V1.0** New Project

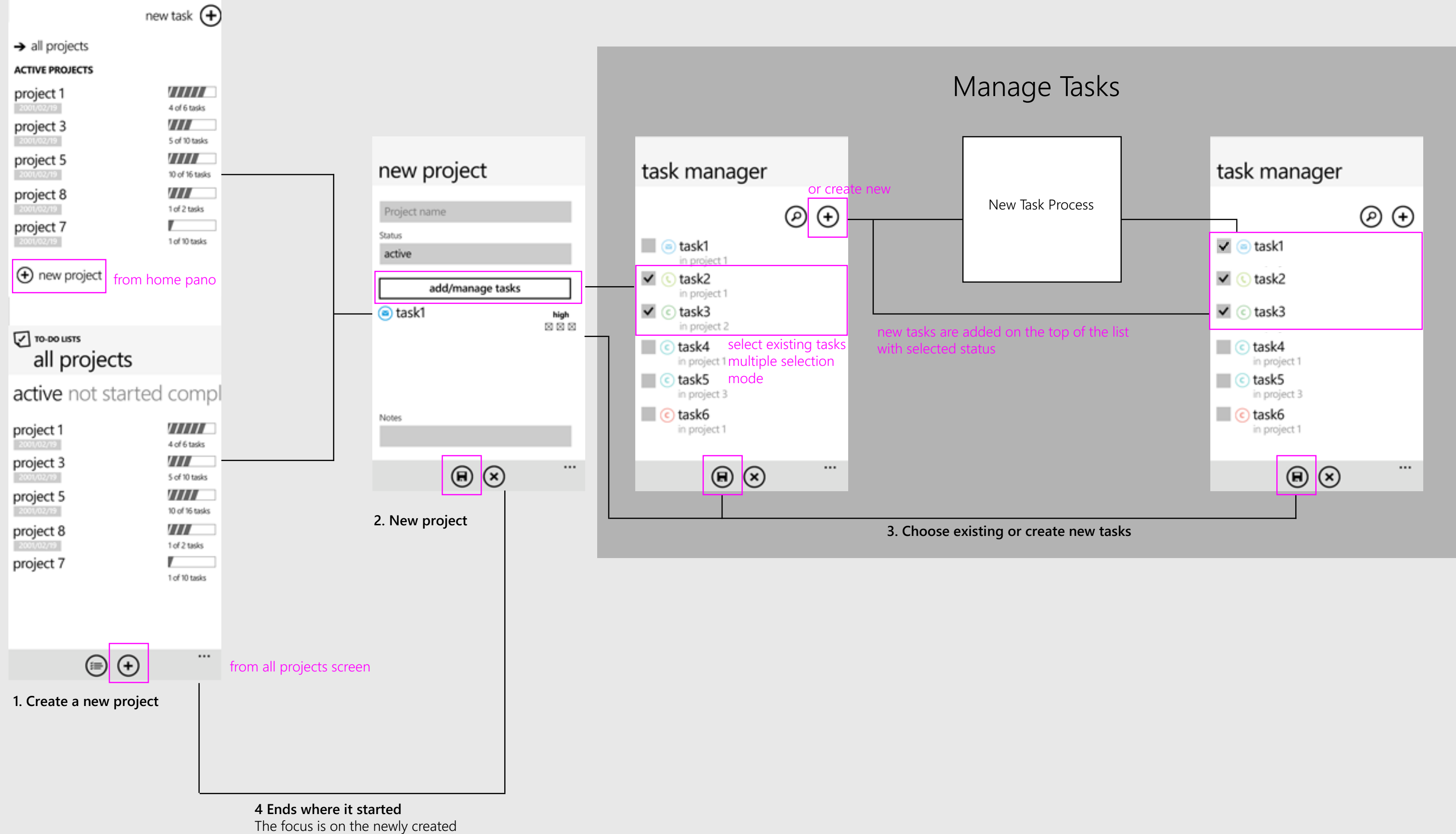

project anywhere on the list

Manage Tasks

# **TODO LISTS WIREFRAMES V1.0** Mark as Done/Edit/Delete Project Share, Pin to Start

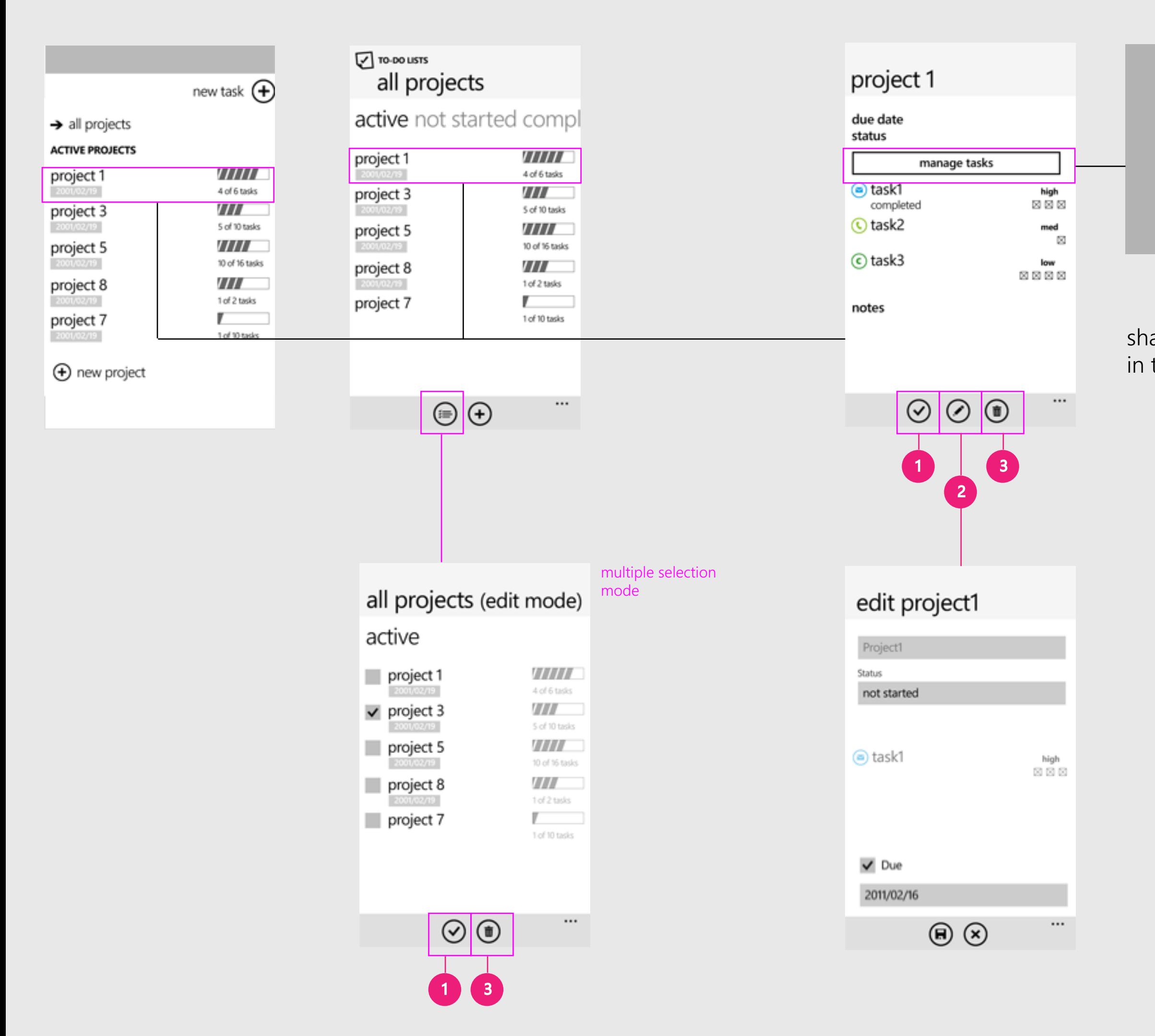

1 2 3

mark as done (mark as done the tasks in the project if allowed)

edit (only the basic info)

delete (delete the tasks in the project if allowed)

share and pin to start in the app menu

Manage Tasks

# **TODO LISTS WIREFRAMES V1.0** Mark as Done/Edit Category Share, Pin to Start

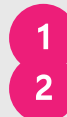

mark as done (mark as done all the tasks in the category)

edit (only the color and icon)

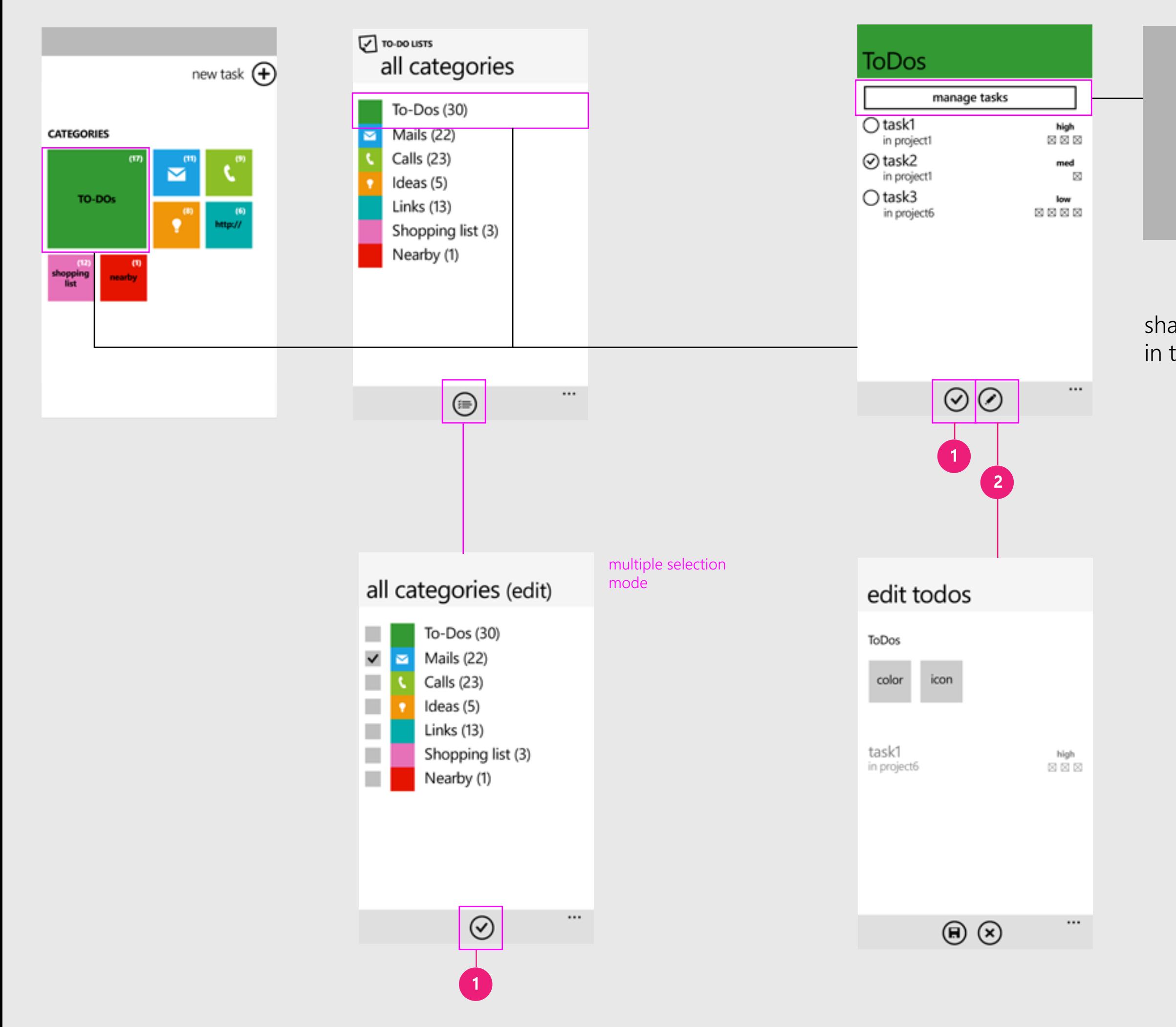

share and pin to start in the app menu